## User Experience and Interface Design for Web Apps

@MichaelGaigg @AL\_Laframboise

# What is good Design?

## Which design is better?

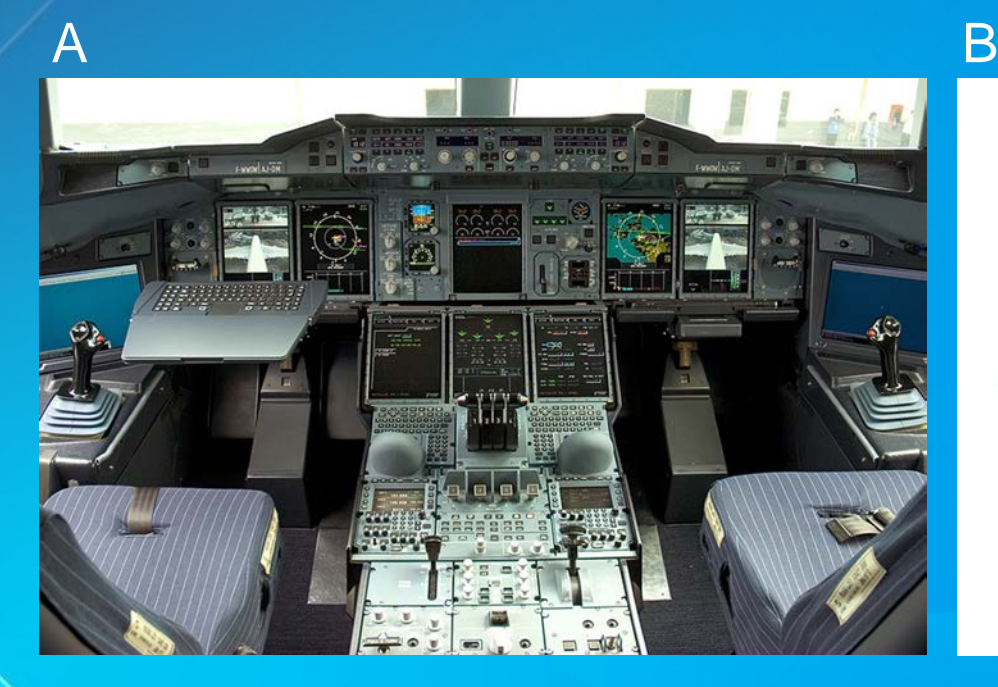

Google

 $\hat{\mathbb{G}}$ 

Google Search I'm Feeling Lucky

## Which design is better?

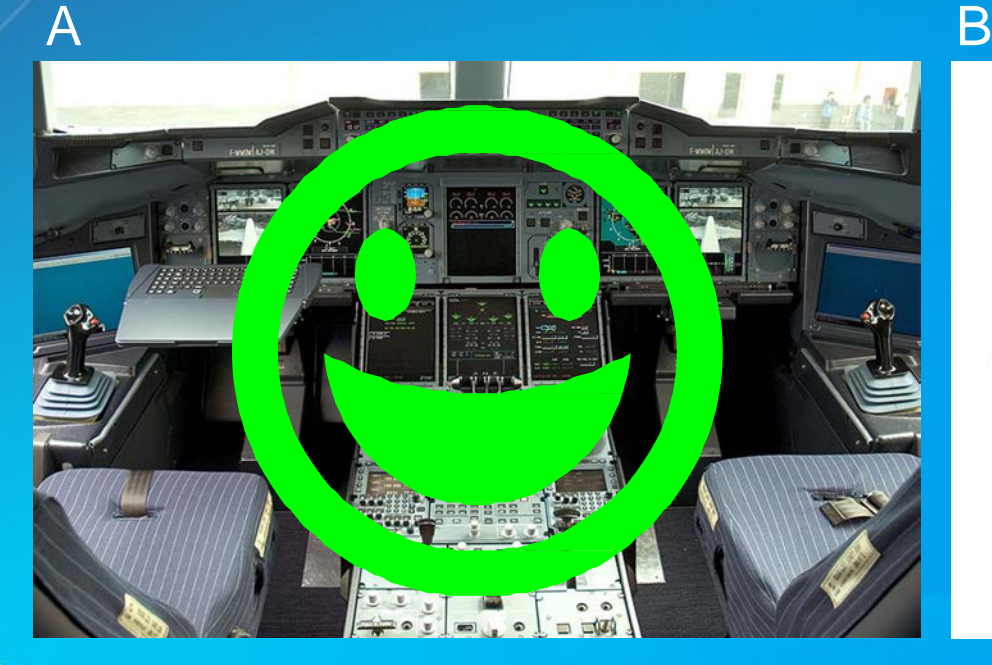

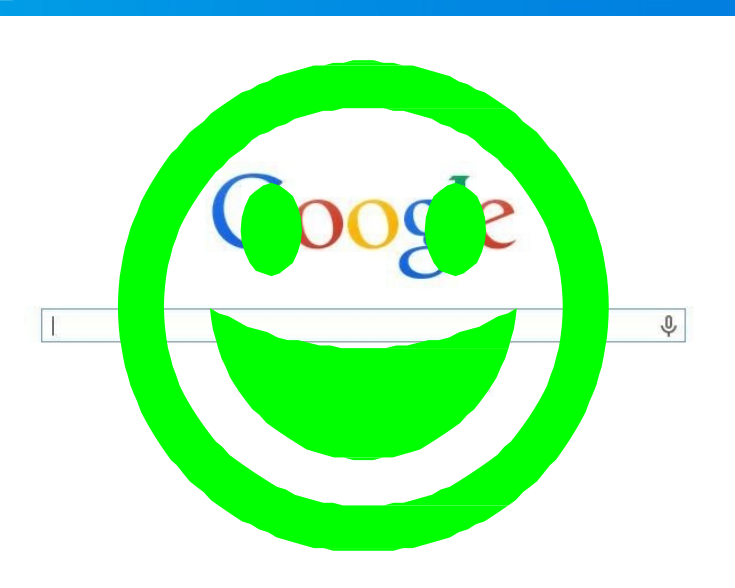

#### End-User Needs Business Needs

## Strategy: End-User Needs

- Who are our users?
- What are they trying to accomplish?
- How successful are they doing that?

## Strategy: Business Needs

- Where are we now?
- Where do we want to go?
- $e$  How do we get there?
- $\theta$  How do we define success?

# What is good Design?

## It has a Purpose

=> Define Strategy => Define Success

# Know your User

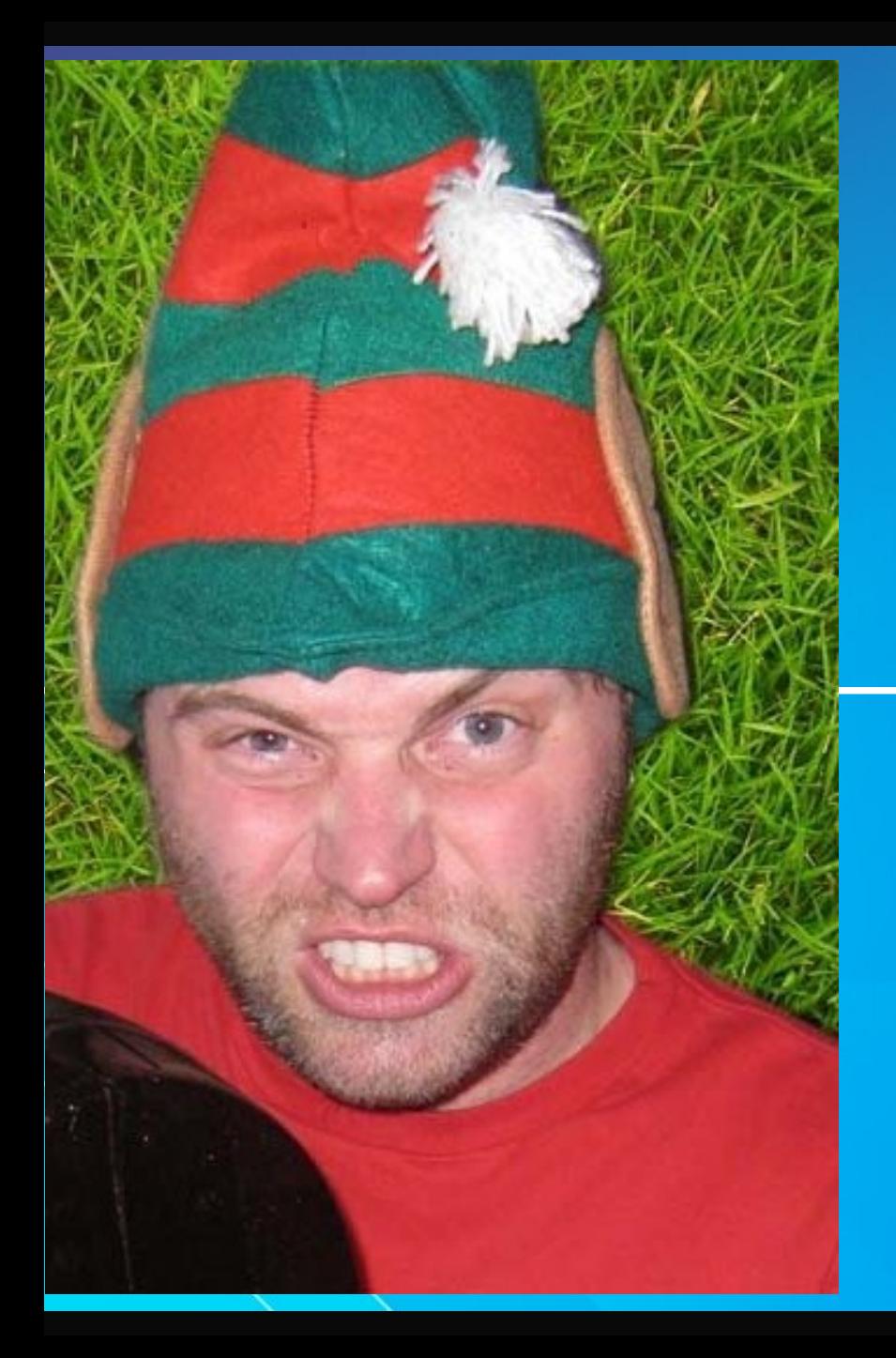

**External Users** 

i m p atient demanding in a hurry in control

Make/Save \$

**Internal Users** 

s killed trained f o r ced

# How to create Better Designs?

# Consider the Empty State

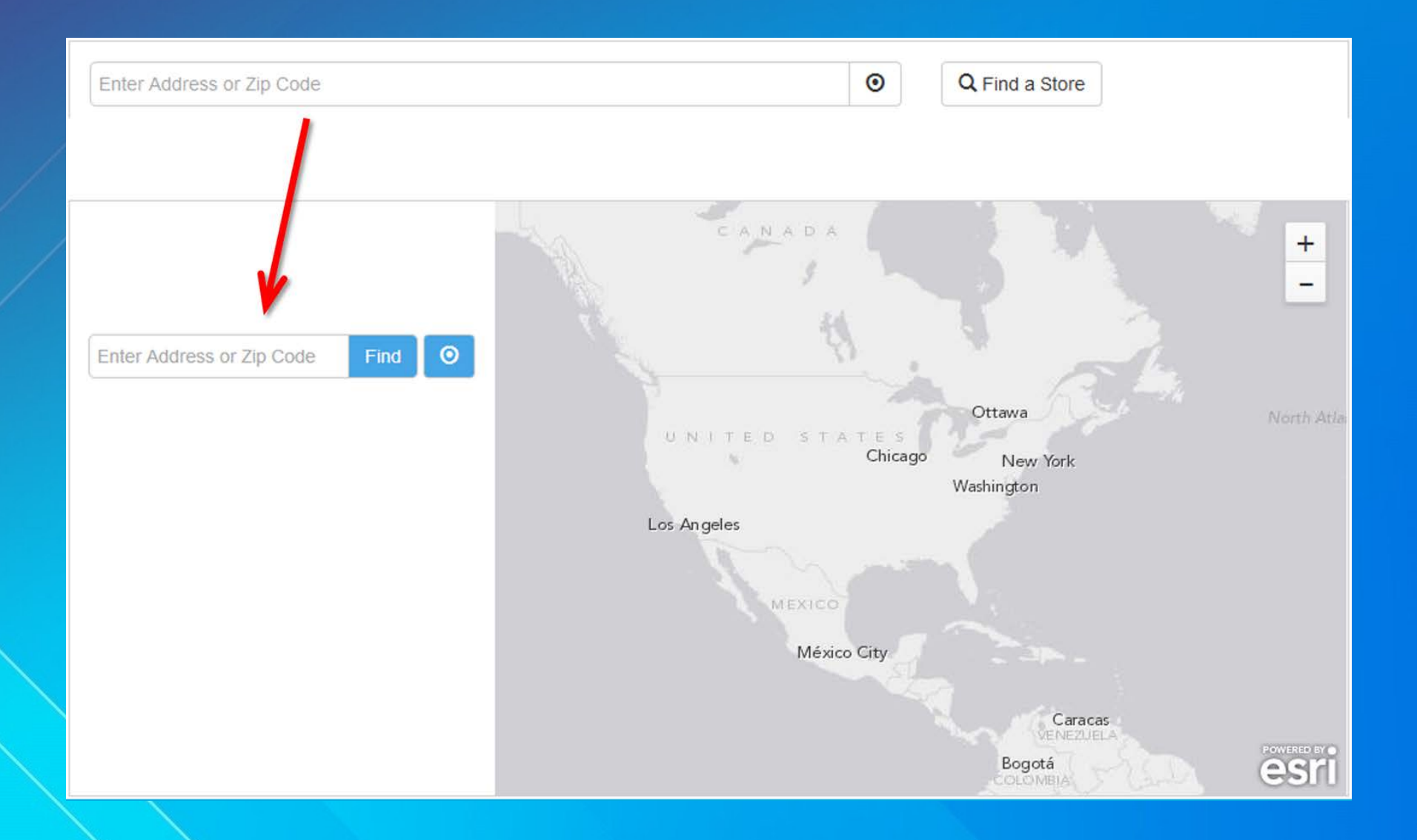

## Better Design

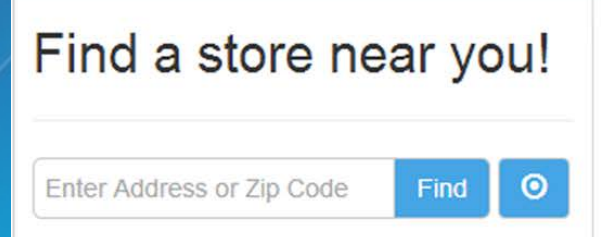

Retailer has over 1000 locations nationwide.

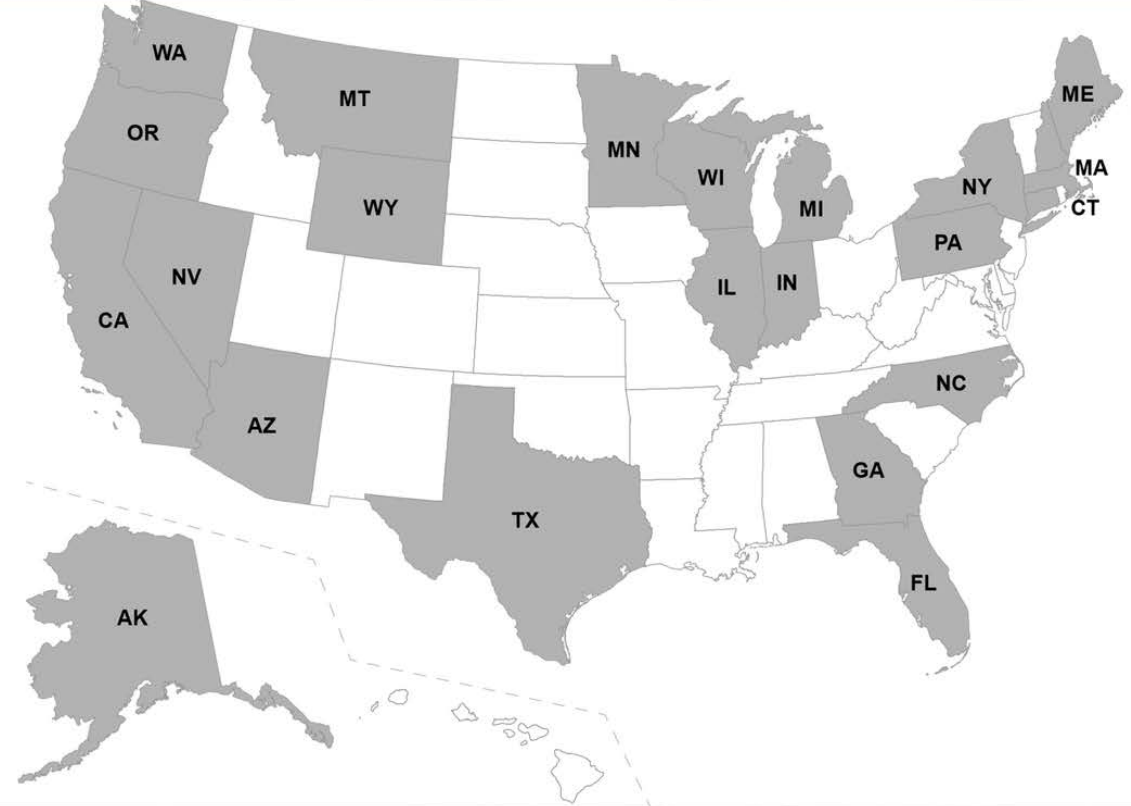

# Use Task-focused Workflows

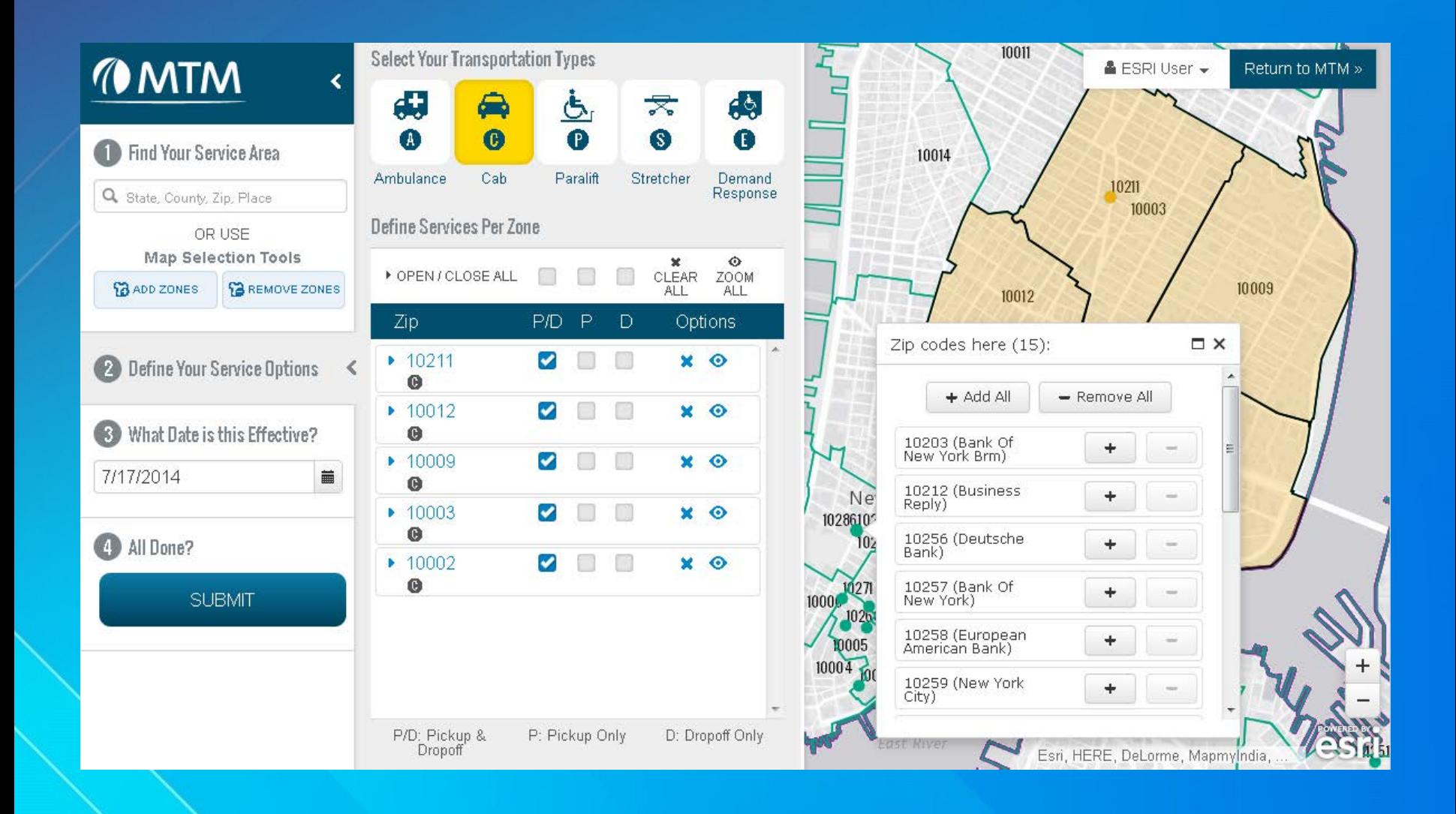

# Utilize UI Patterns

# What are UI Patterns?

- Solutions to common design problems
- Help to avoid re-inventing the wheel
- Defined as Problem / Context / Solution

### Pattern: Info Window

### hat problem does it solve?

o much information on the map. eds user interaction to disclose.

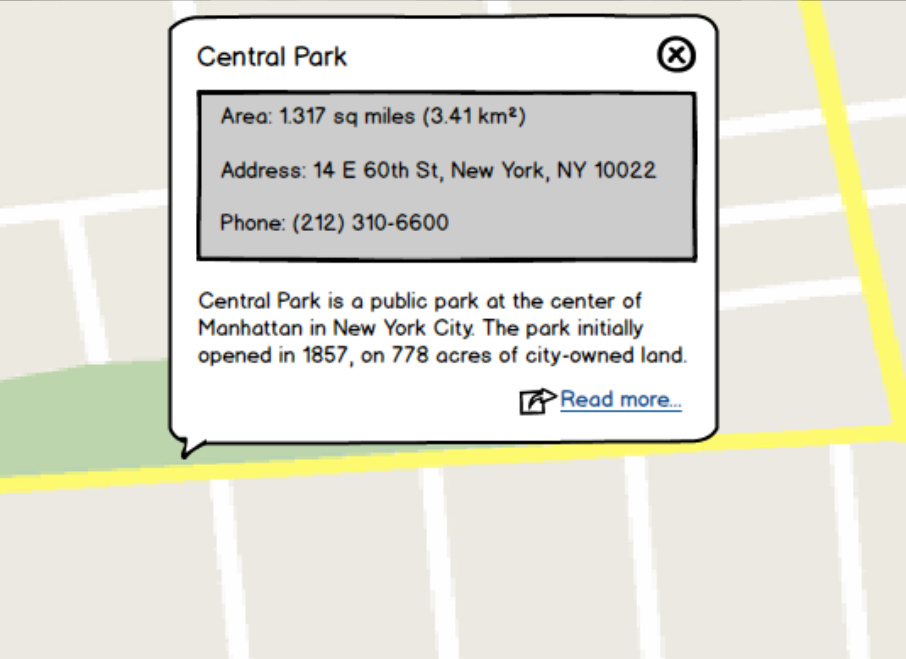

<http://www.designingmapinterfaces.com/patterns/info-window/>

## Pattern: Info Window

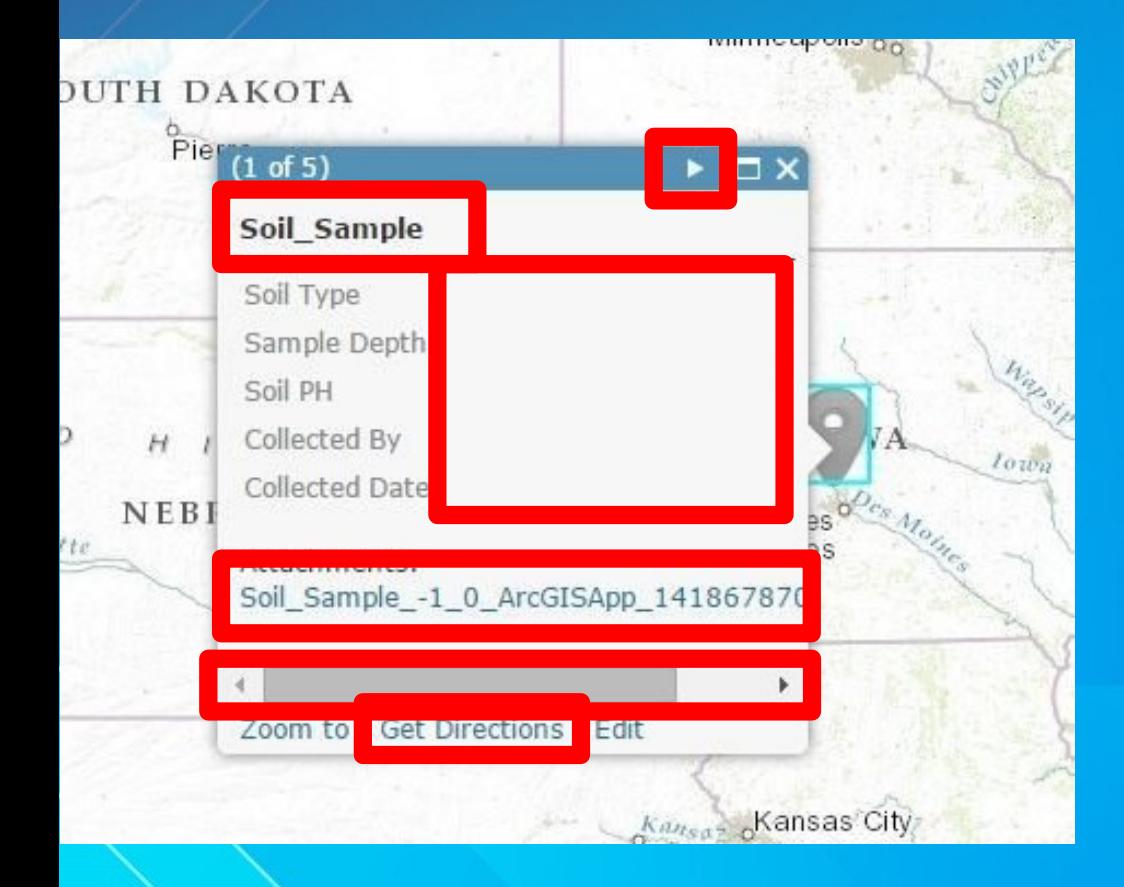

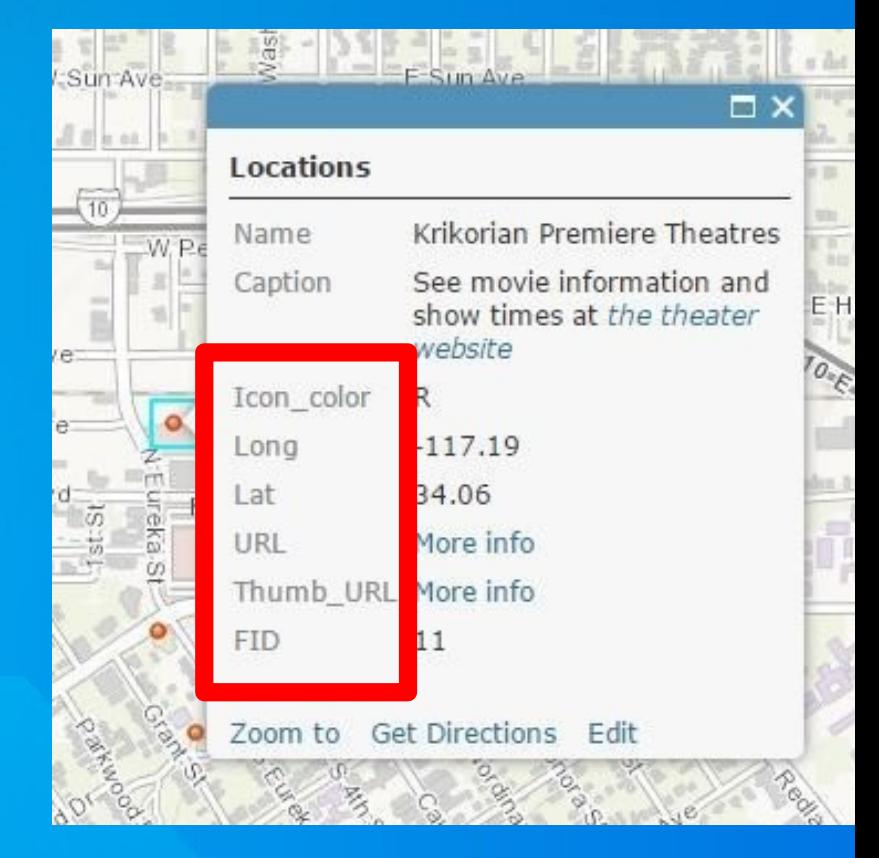

## Pattern: Info Window

### hat's the solution?

- Show useful information Include contextual actions (e.g.
- buttons, links)
- Avoid displaying default column
- names
- Avoid meaningless data like ID's or Lat/Long

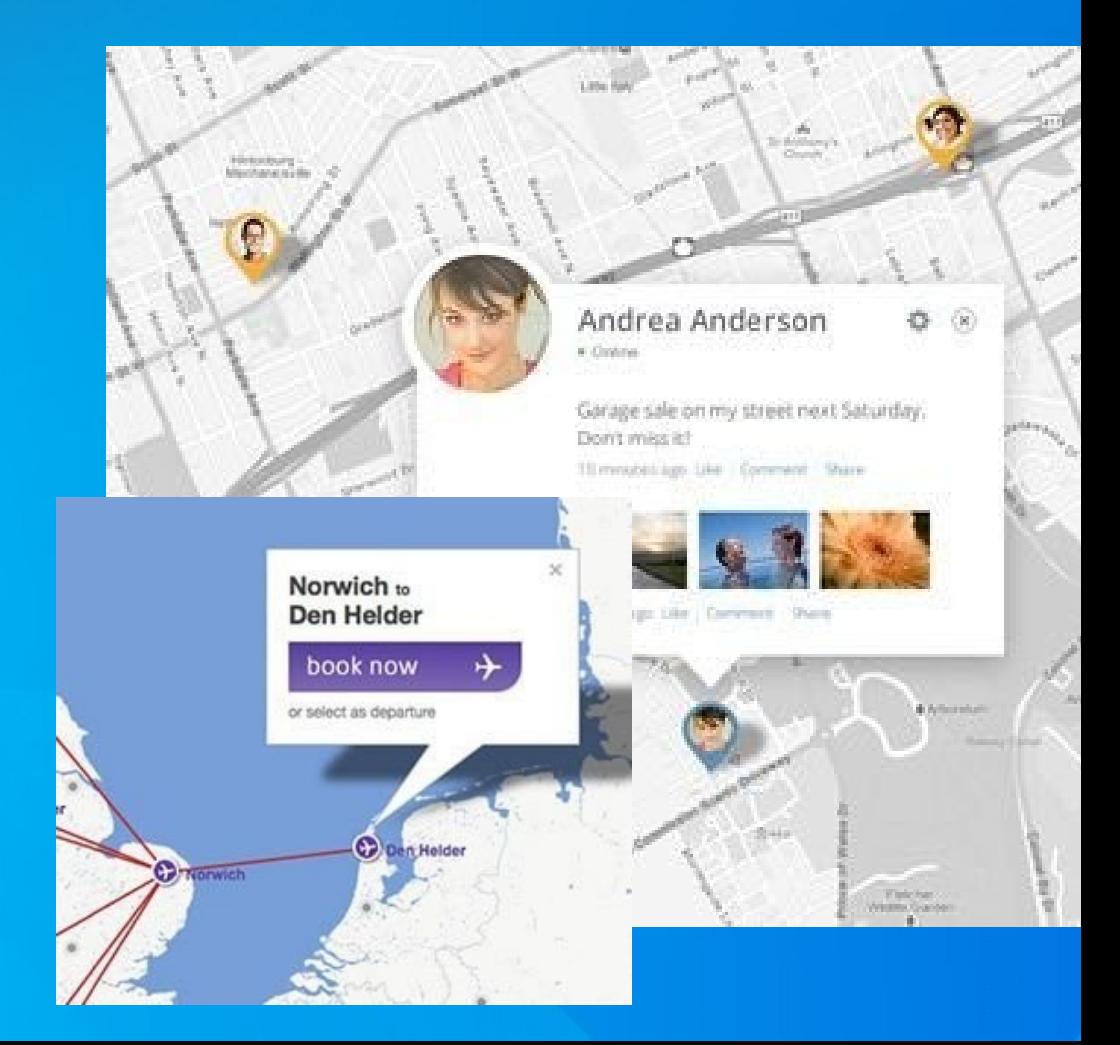

## Anti-Pattern: Empty Info Window

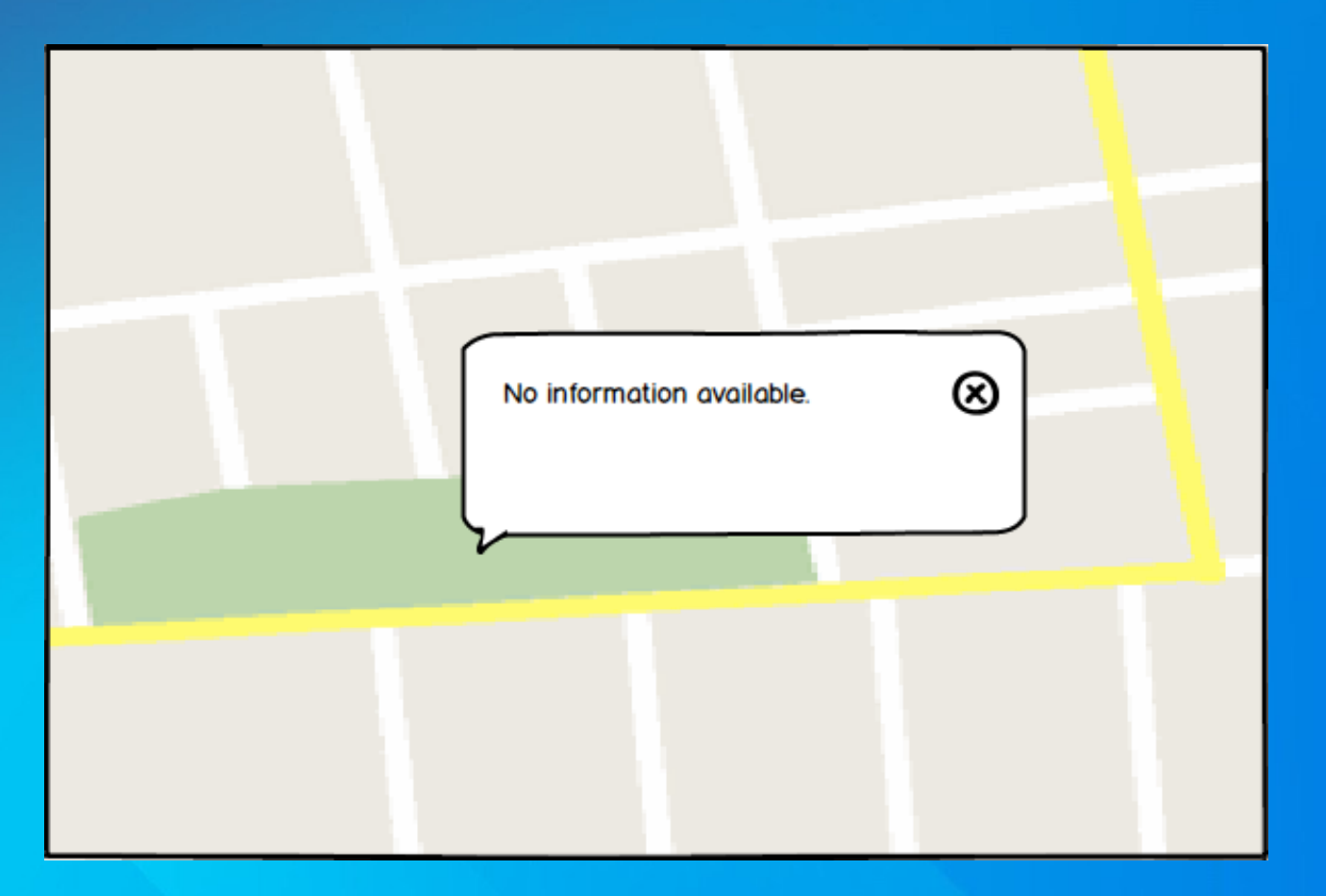

<http://www.designingmapinterfaces.com/patterns/empty-info-window/>

## Anti-Pattern: Empty Info Window

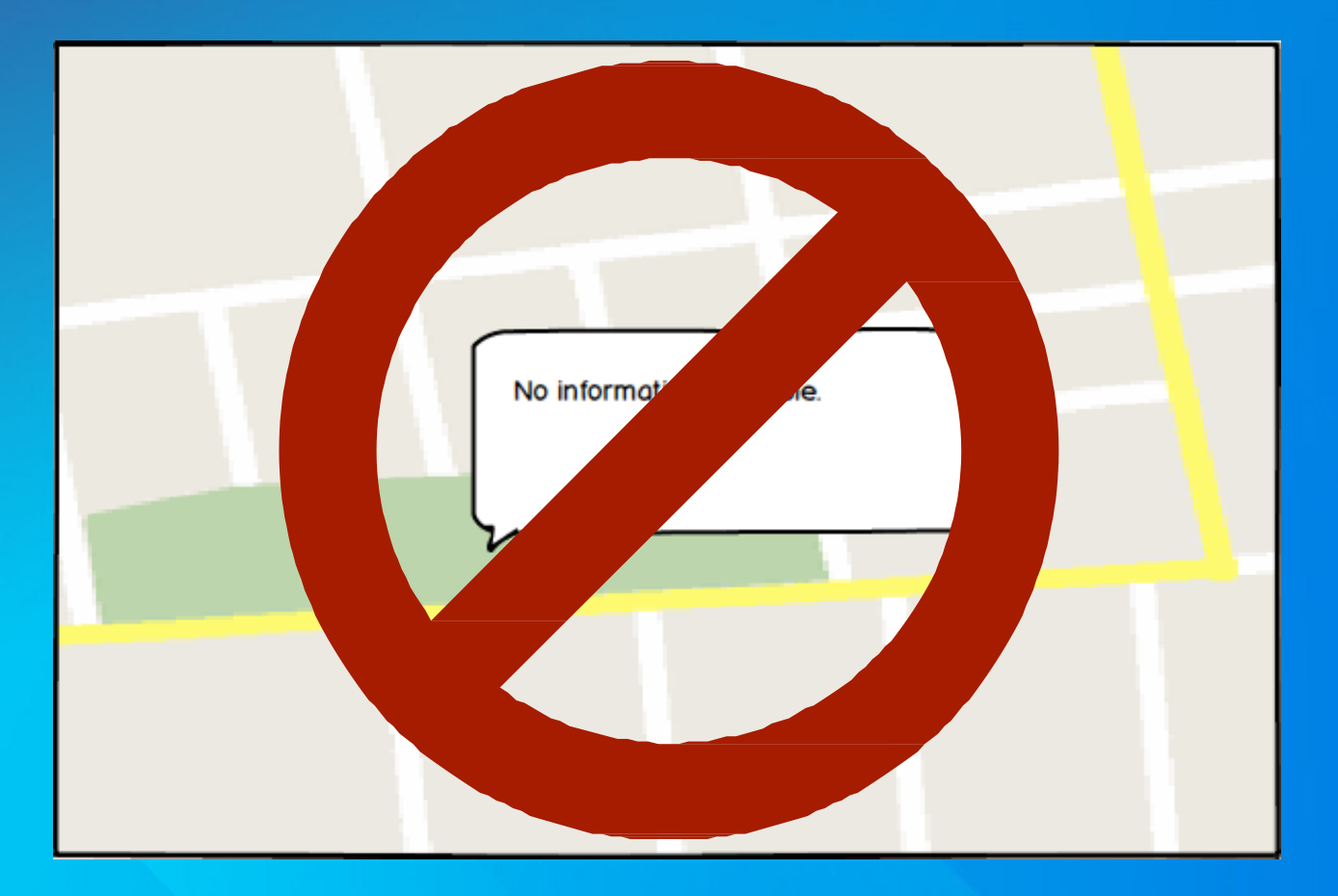

### Pattern: Rich Marker

### hat problem does it solve?

ed to make a decision but clicking each feature to popup an oWindow is too cumbersome.

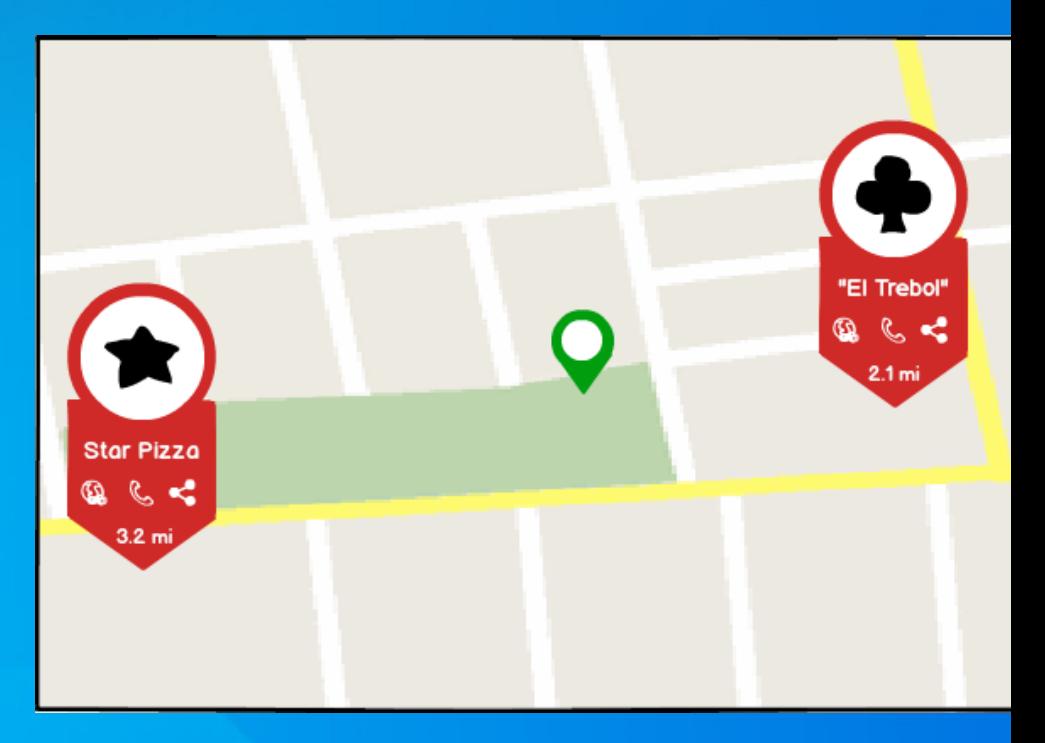

<http://www.designingmapinterfaces.com/patterns/rich-marker/>

## Pattern: Rich Marker

### hat'sthe solution?

- Show key metric or performance indicator
- Use when the content of the markers is important to make a decision and needs to be seen at
- a glance
- Must be related to task Result set is limited

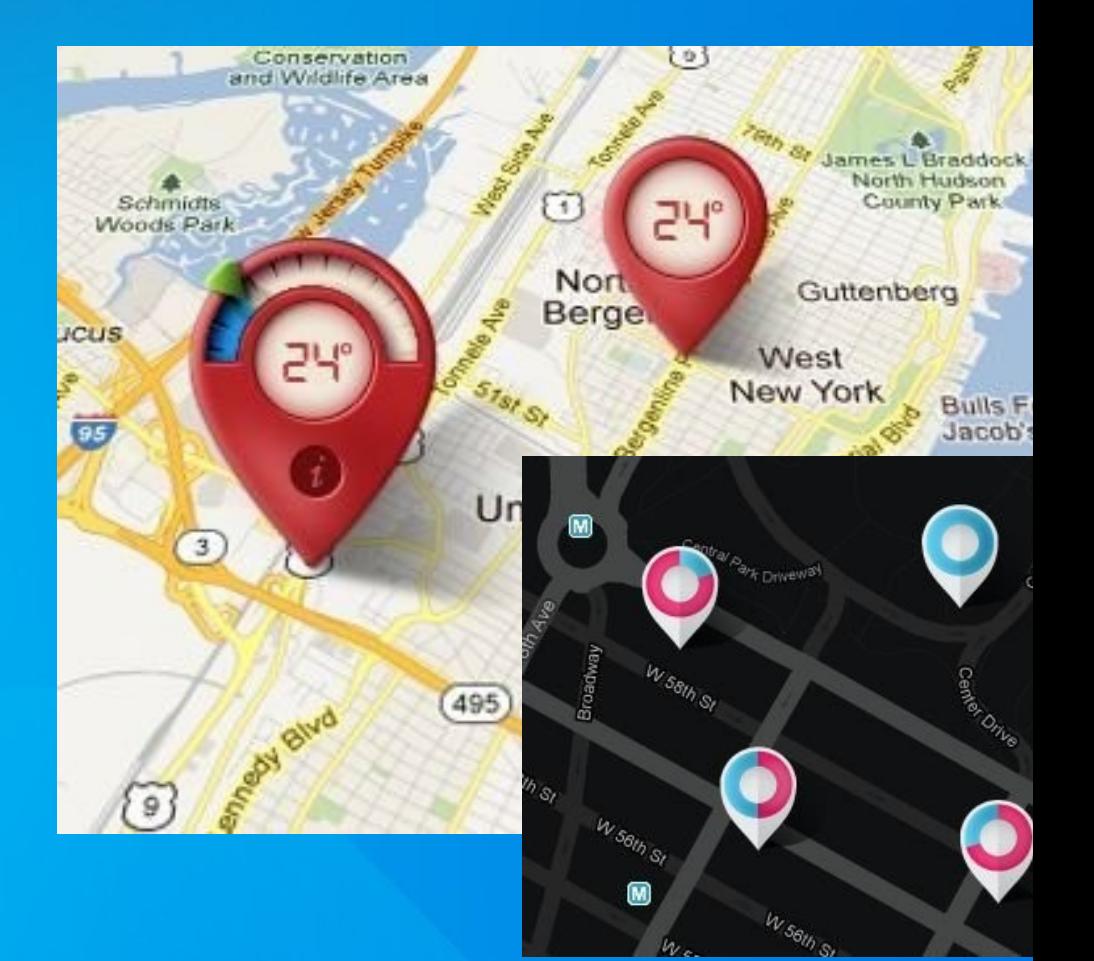

## Utilize UI Patterns

<http://www.designingmapinterfaces.com/>

tps://[www.pinterest.com/michaelgaigg/map-ui-pattern](http://www.pinterest.com/michaelgaigg/map-ui-pattern)

# Invest in Cartography

## ind your Representative<sup>:</sup>

lere you can enter your zipcode or search on the map to find out who represents you in Stratategy: End-User New York (1998)<br>Stratategy: End-User New York (1998)<br>Stratategy: End-User New York (1998)

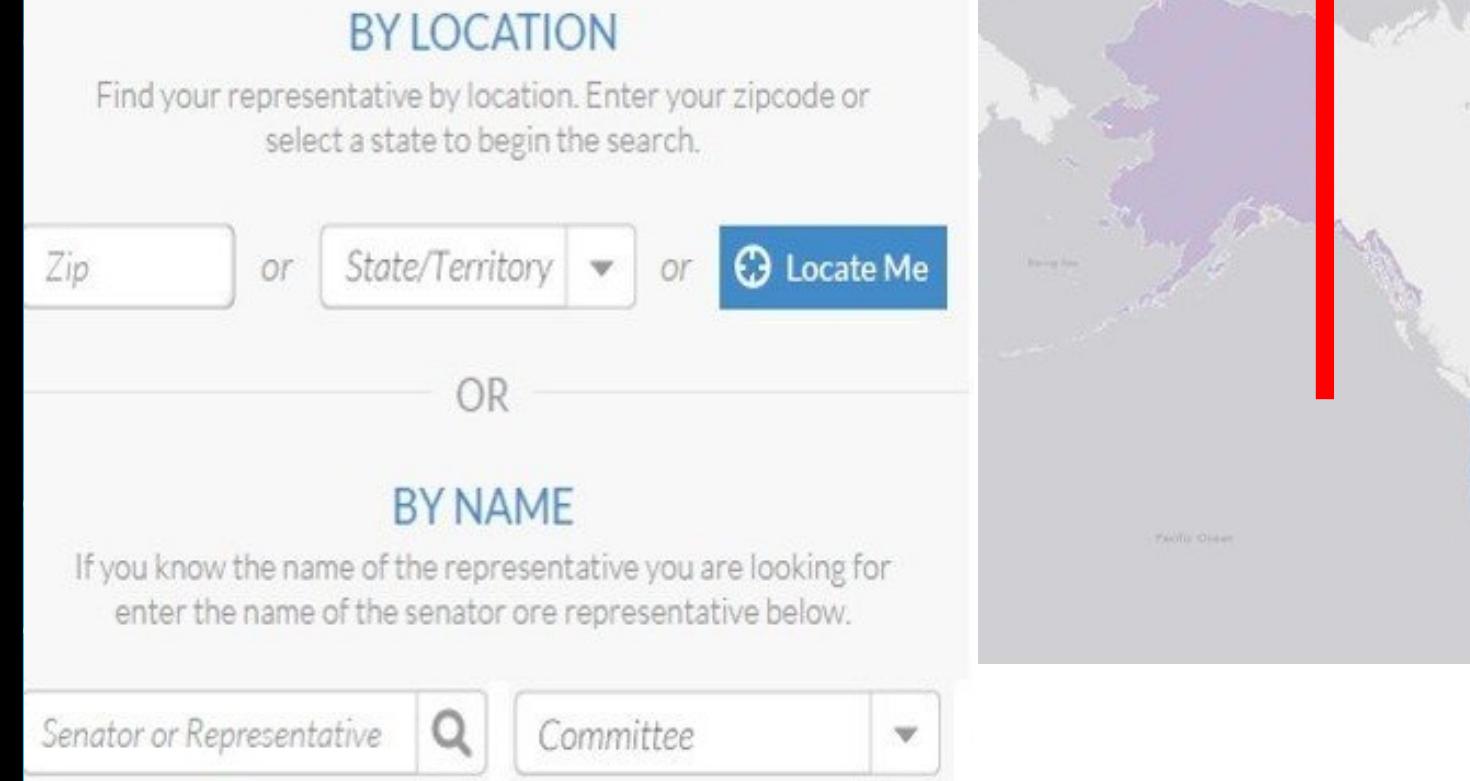

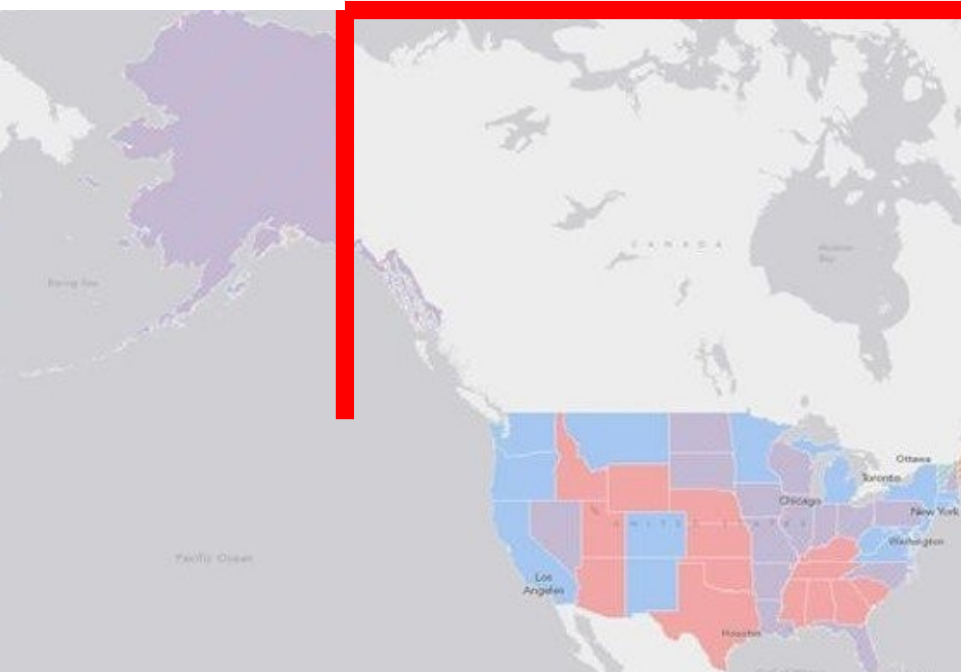

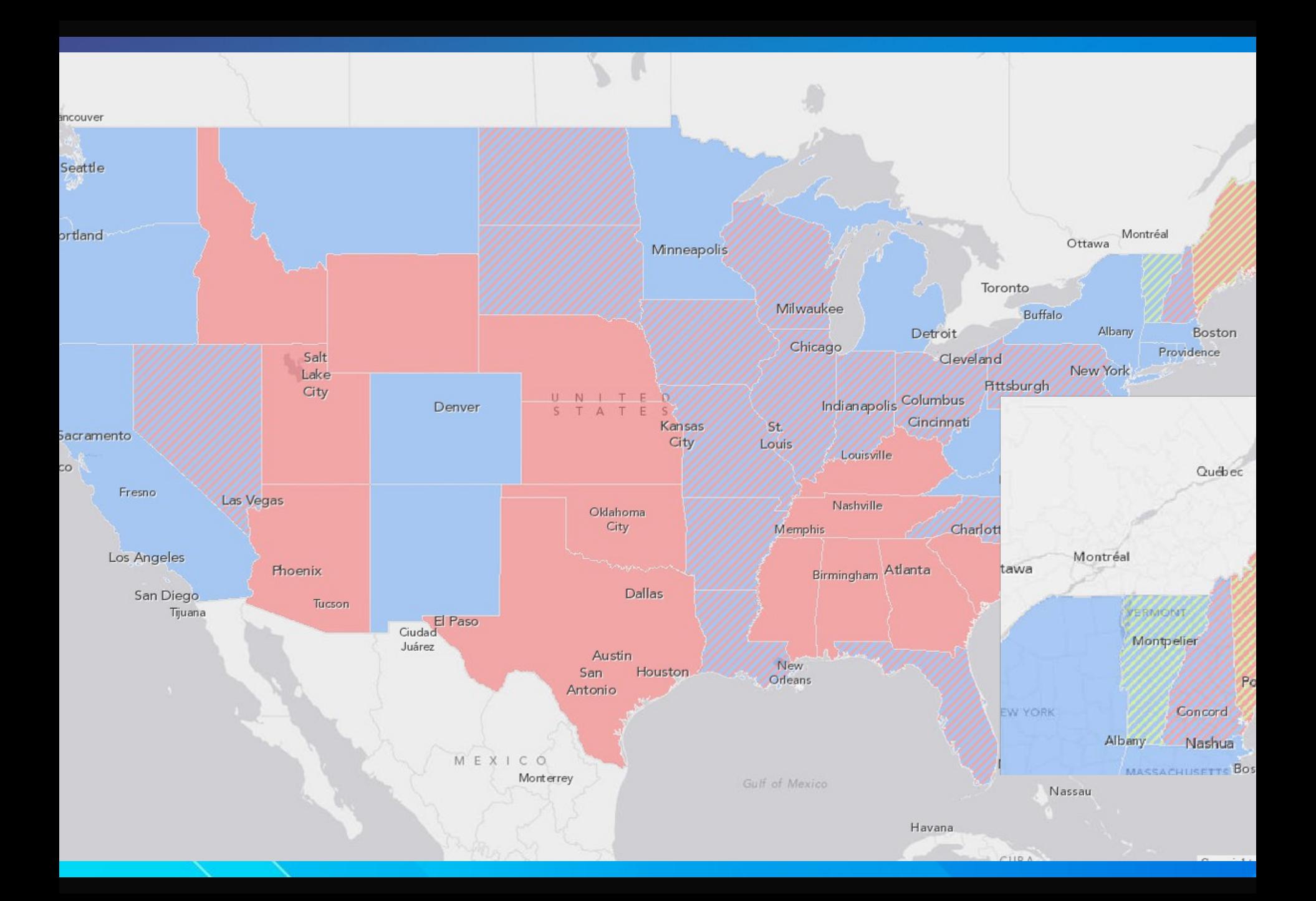

## How to improve Cartography

- Follow well established domain conventions & cartographic rules
- Avoid simultaneous contrast and color movement
- o Choose your colors wisely

## ind your Representative

lere you can enter your zipcode or search on the map to find out who represents you in ongress and more.

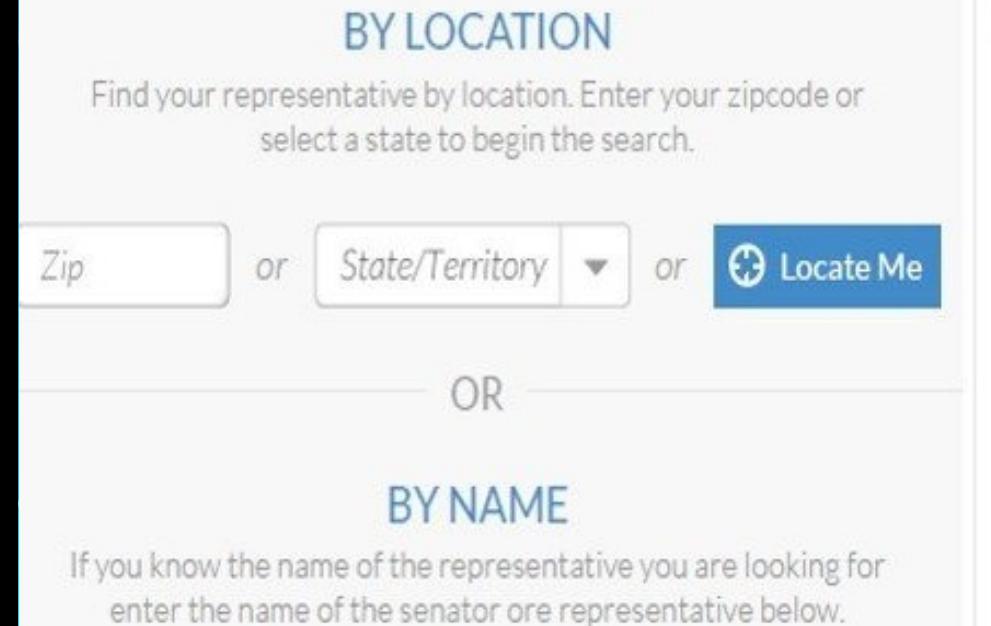

Q

Senator or Representative

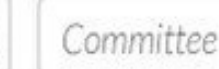

 $\mathbf{v}$ 

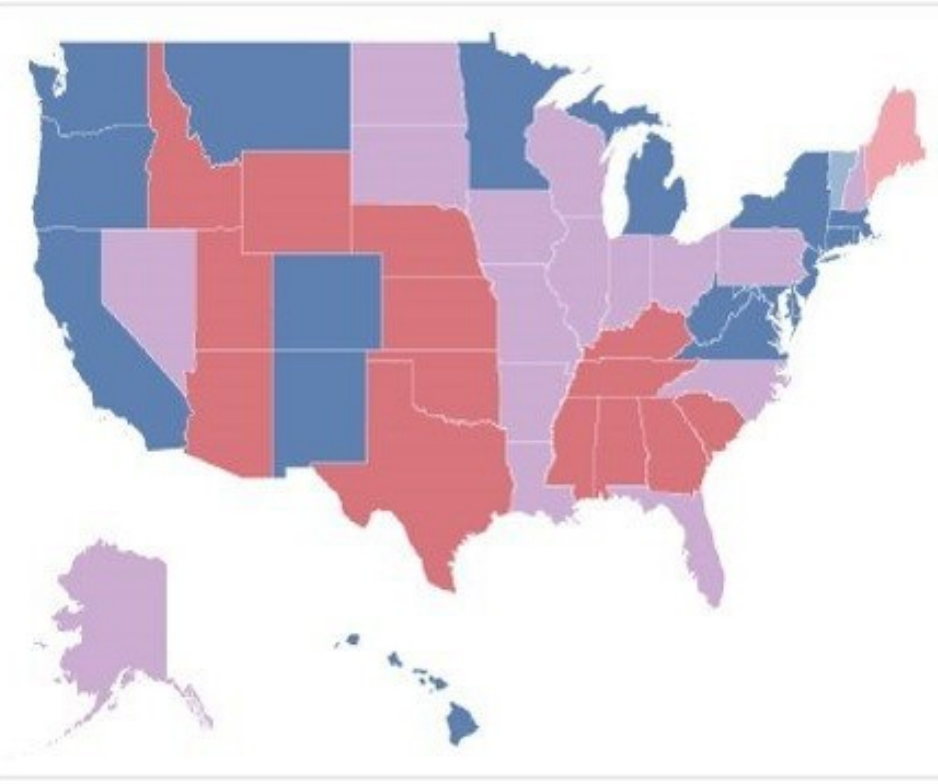

# Know your Data

### or better

# Know what your User knowsabout your Data

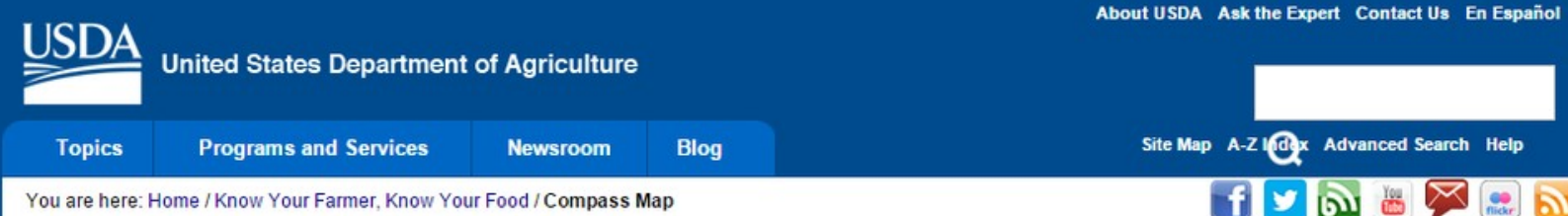

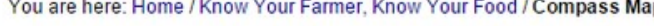

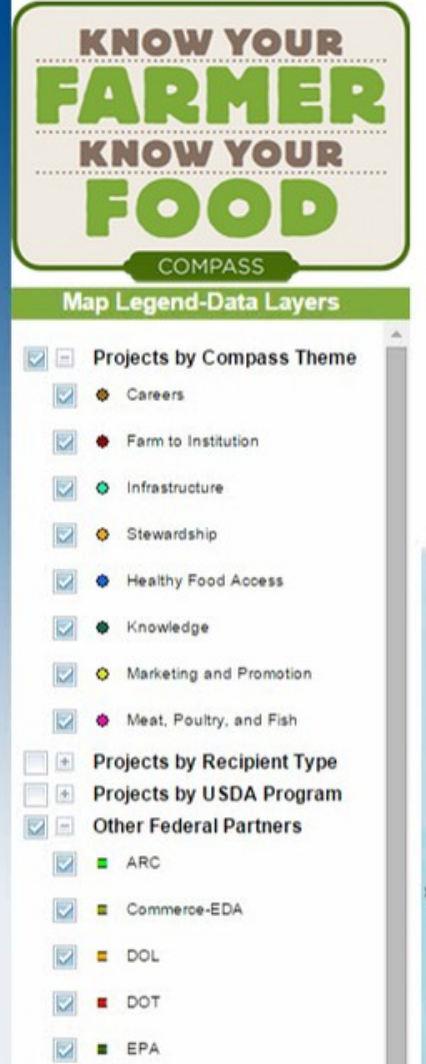

#### Know Your Farmer, Know Your Food Compass Map

This map shows efforts supported by USDA and other federal partners as well as related information on local and regional food systems for the years 2009-2012.

To learn about specific projects or what's going on in a particular area, use the slide bar to zoom to that location, and select the pin symbols on the map. Note: Most projects are only accurate to the zip code level. If there are multiple projects in the same zip code, they will show up on the same pin. You can scroll through them using arrows at the top of the pop-up box.

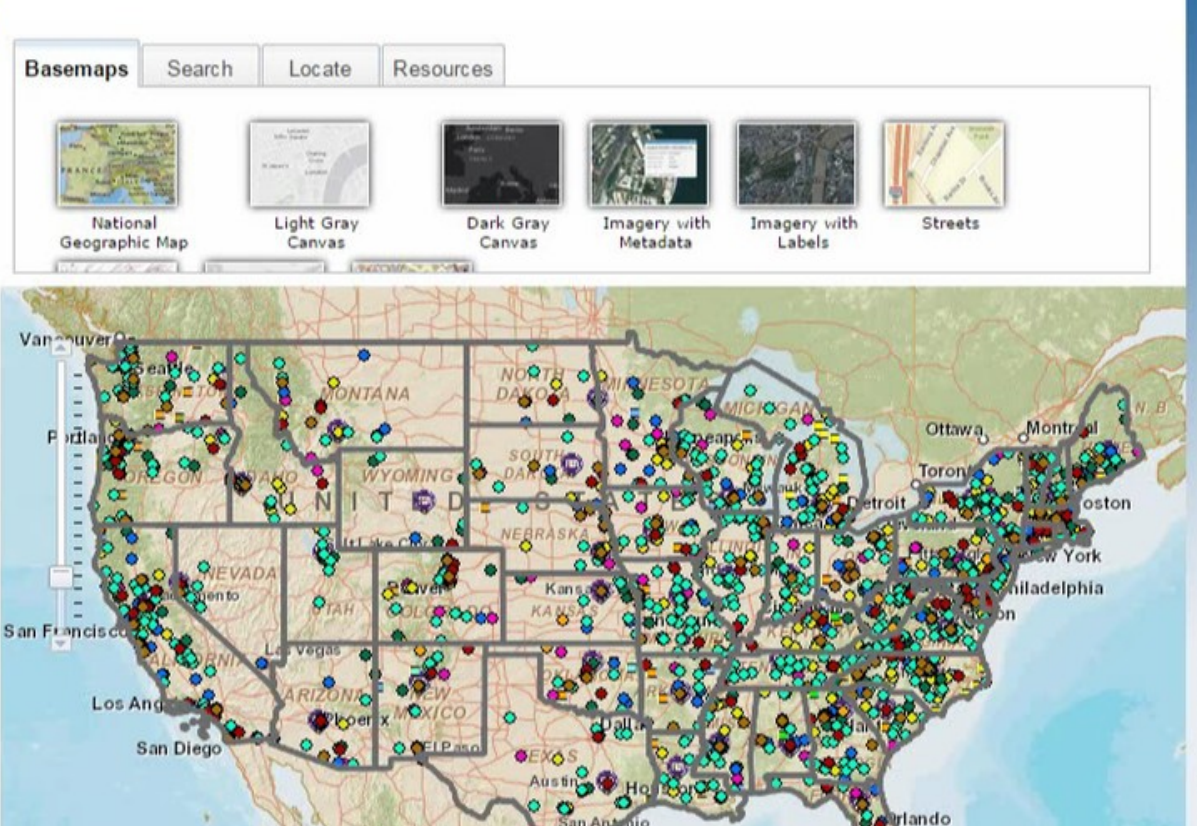

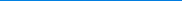

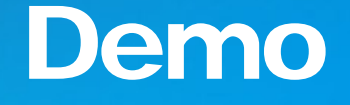

Tamp<sup>3</sup>

<http://www.usda.gov/wps/portal/usda/usdamedia?navid=kyf-compass-map>

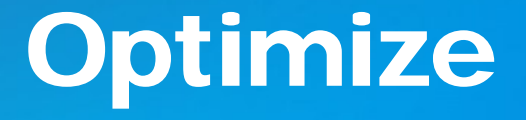

- o Visible layers (toggle by theme)
- o Cartography (based on 1 select basemap)
- $\circ$  Info windows (customized to features)
- o Data display (meaningful grid)

# Select the correct Layout

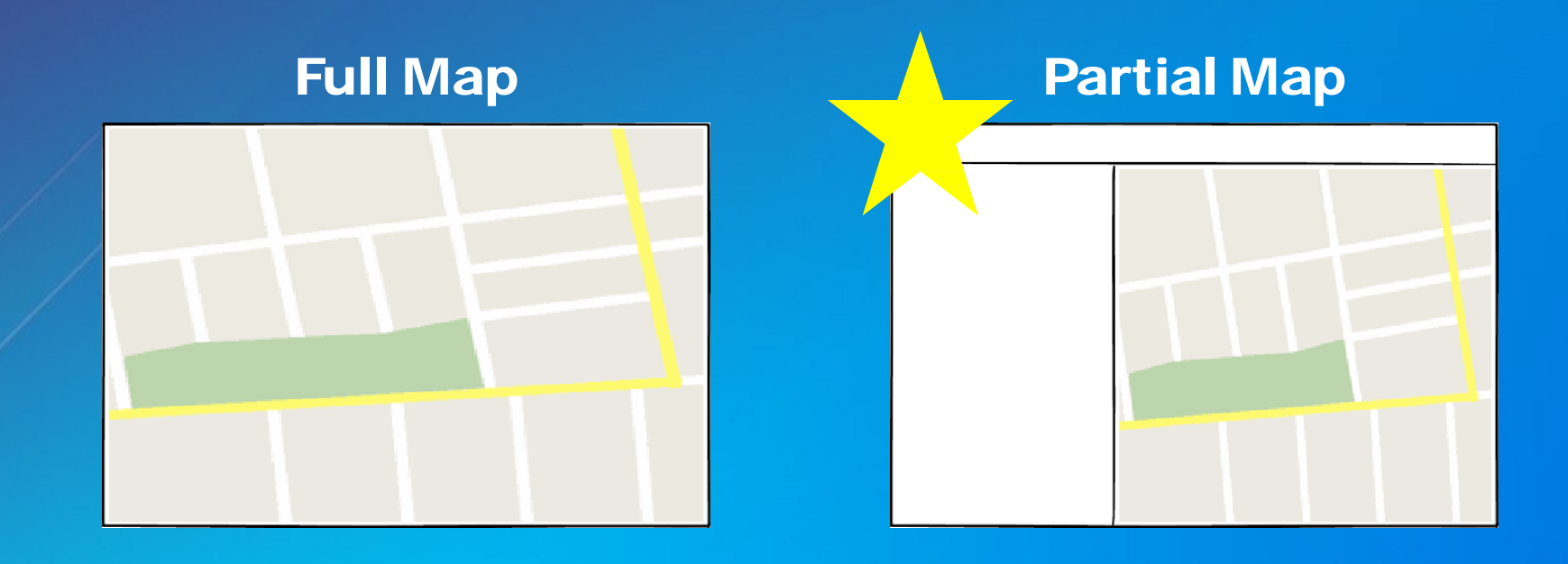

### Reference Map

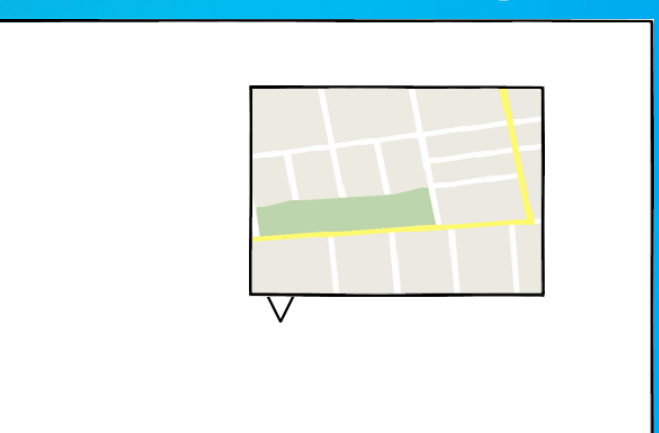

### No Map

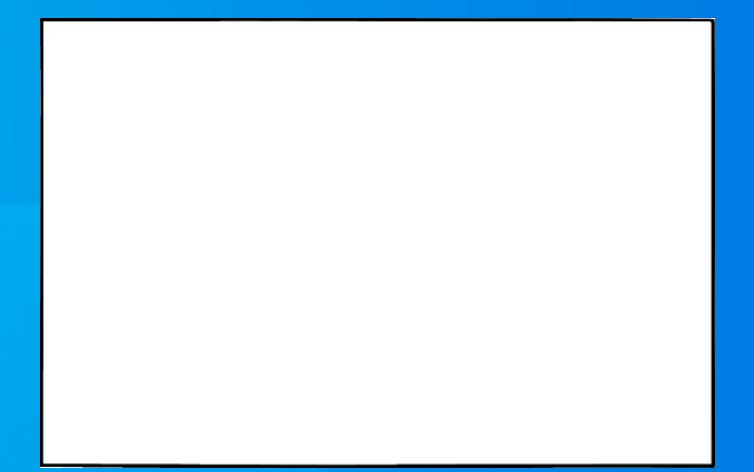

## Full Map

Map is the focus and the core value

## Partial Map

### Workflow driven

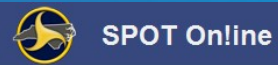

Welcome Michael Gaigg Logout About Contact Us

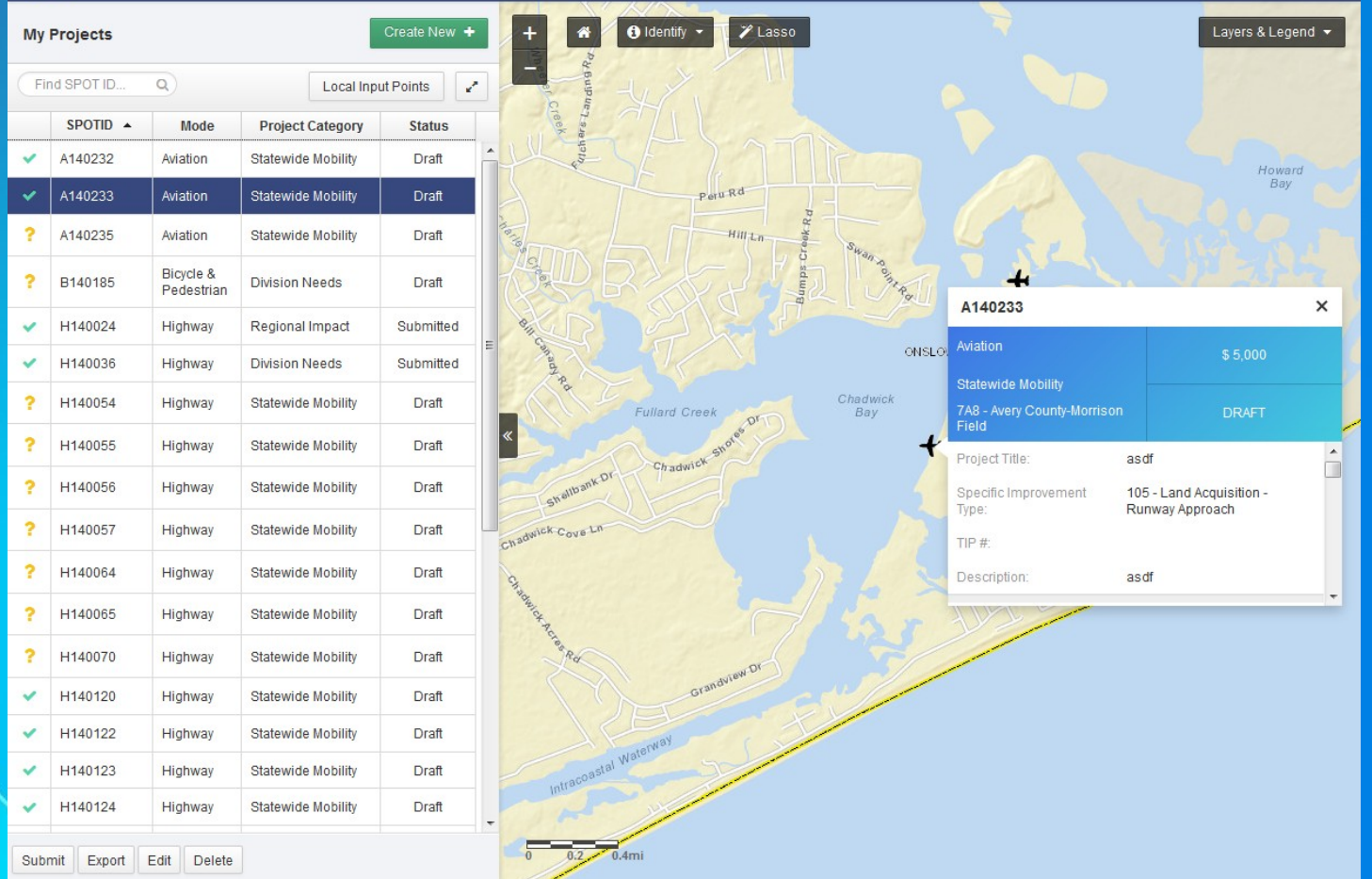

## Wizard with Map Step

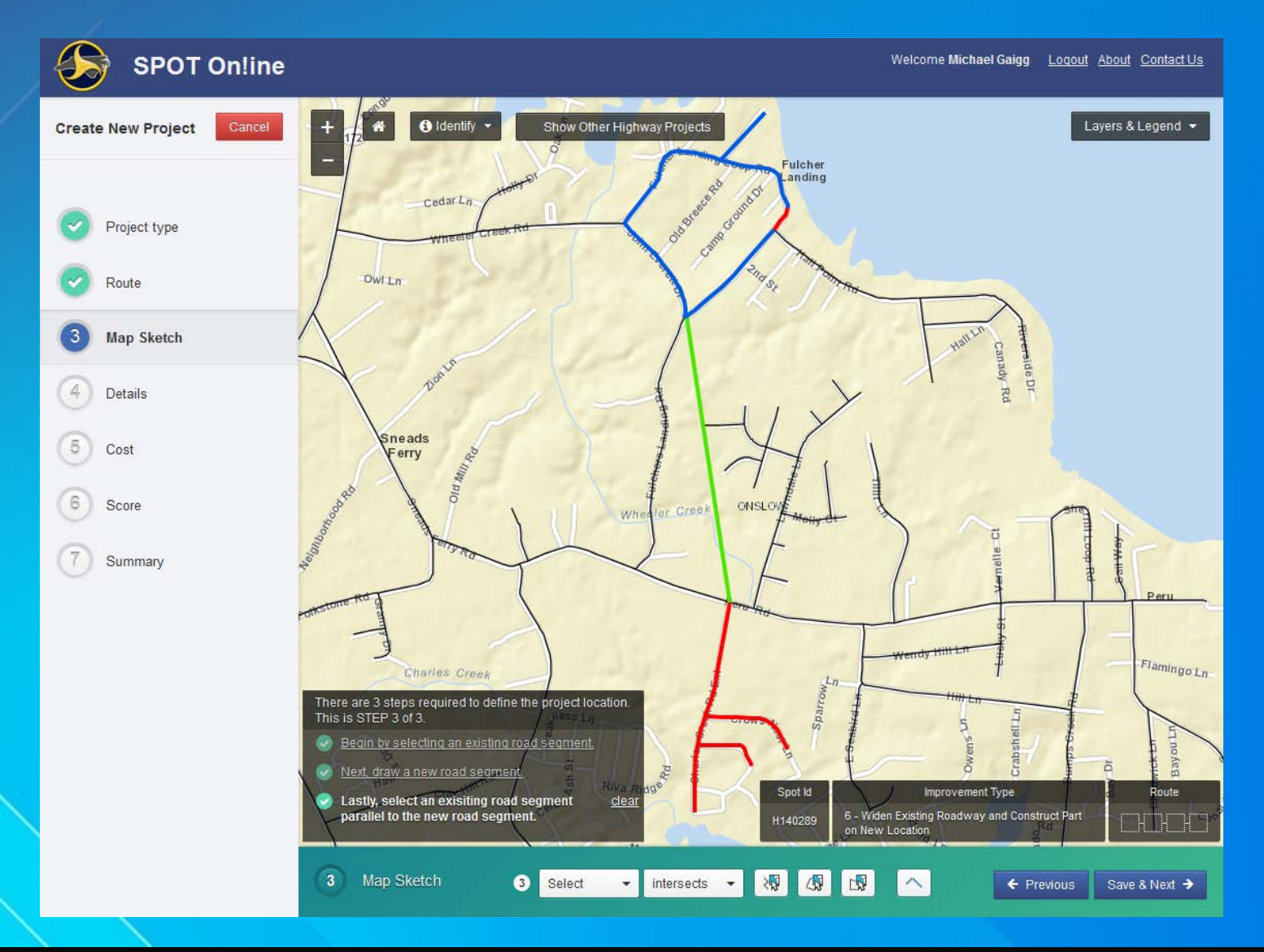

## Reference Map

### For navigation and reference purposes

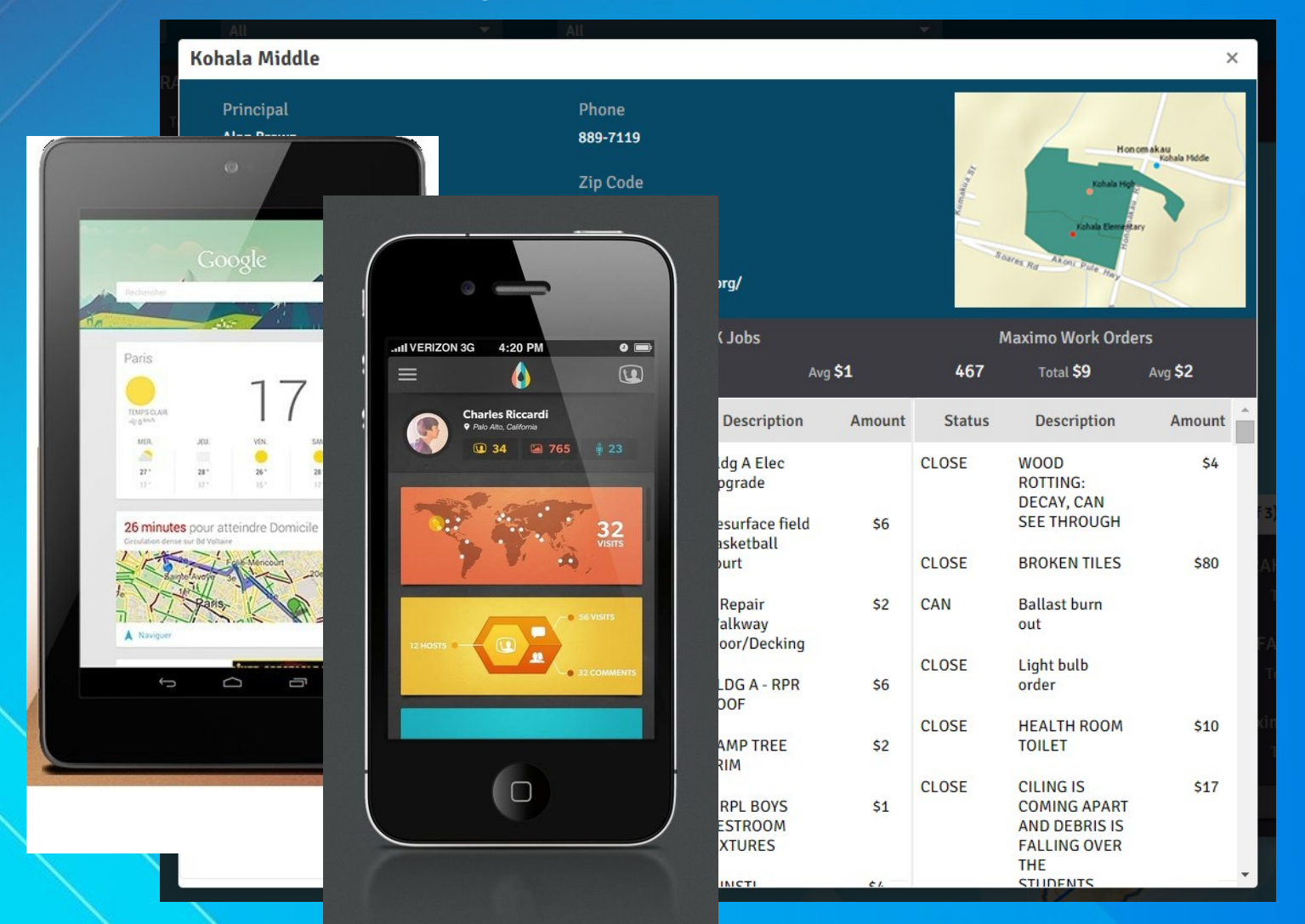

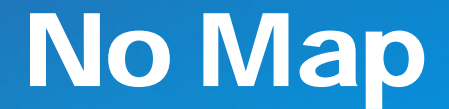

### Task doesn't require a map but utilizes power of GIS

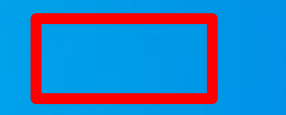

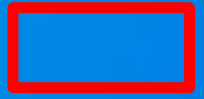

## Toggle between Layouts

## Focus on the Subject

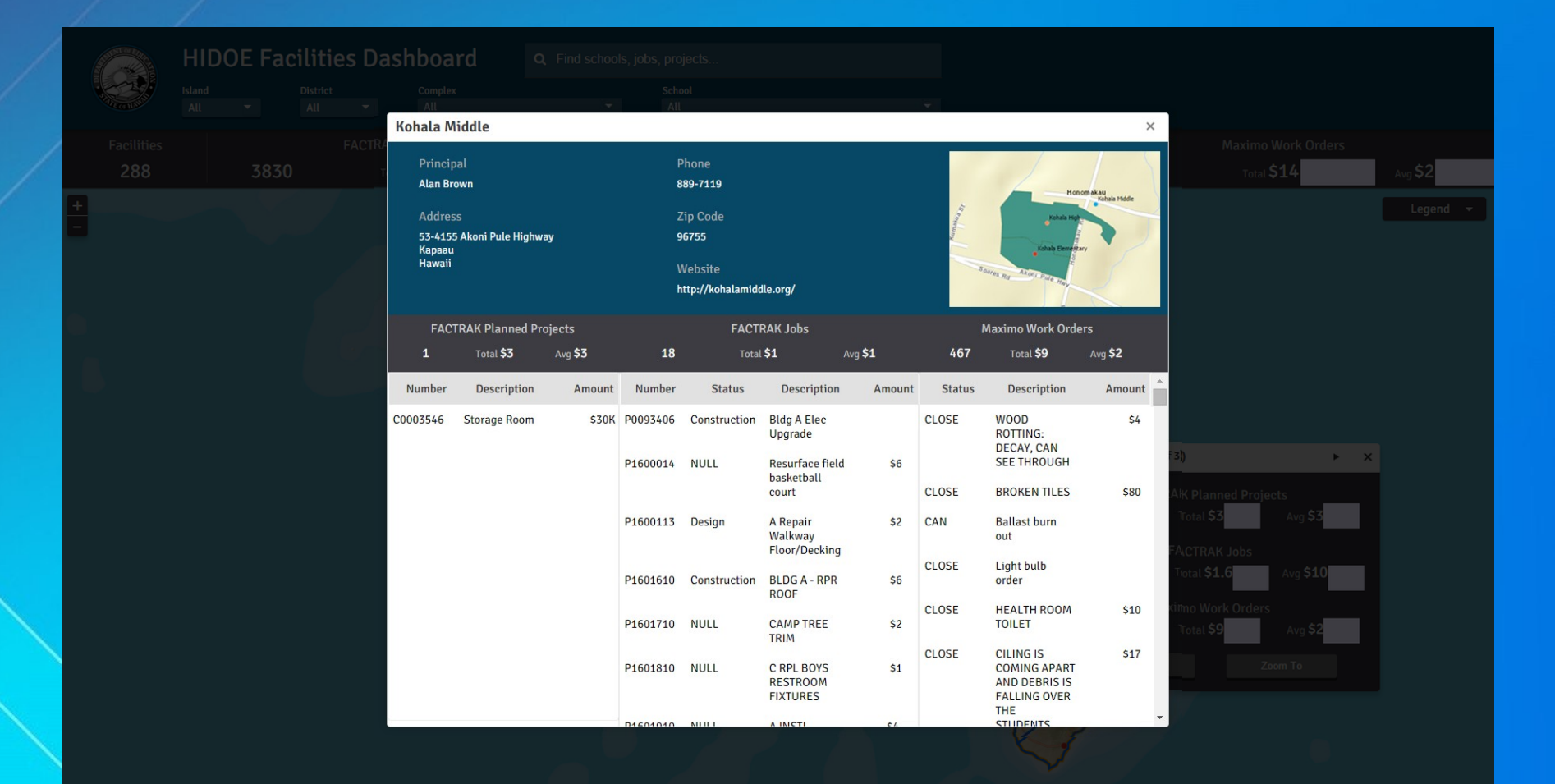

## **Focus on the Map**

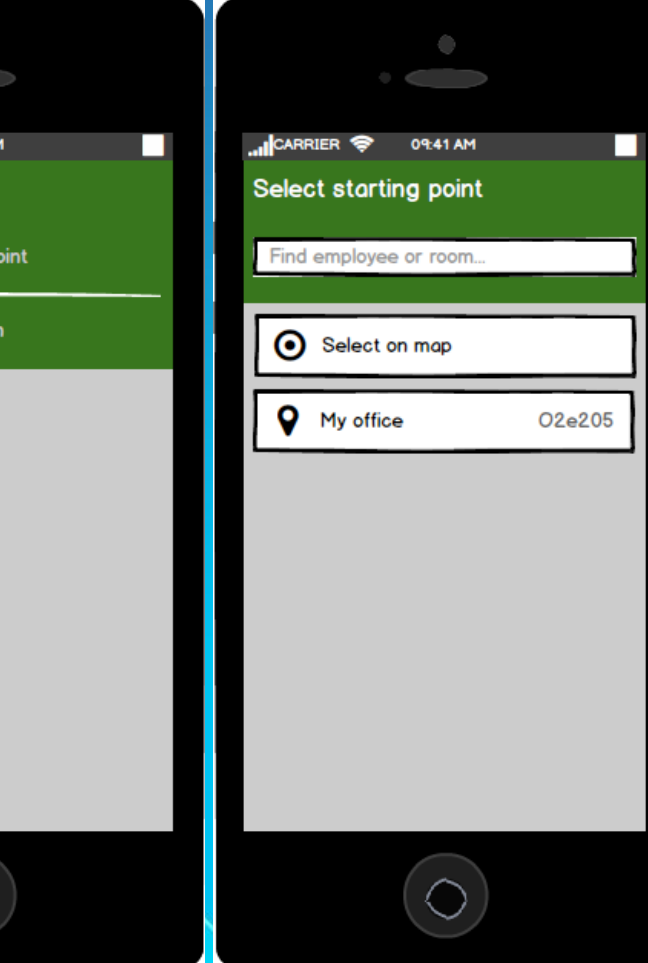

41 AM

J

g p

atior

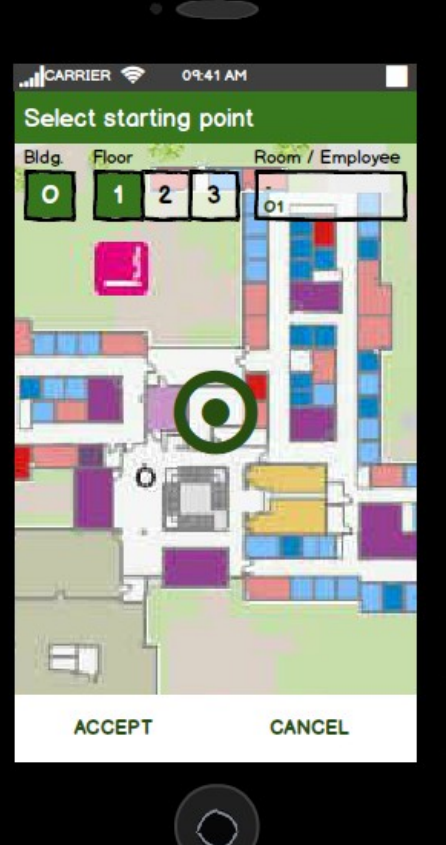

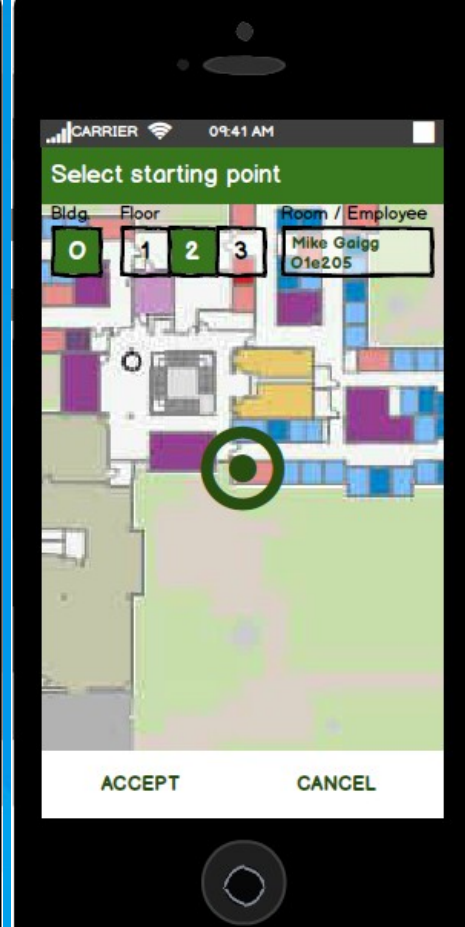

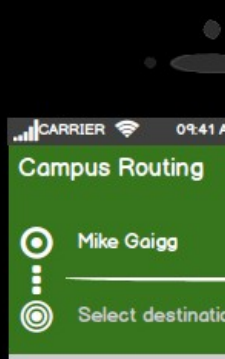

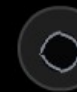

## Layouts Summary

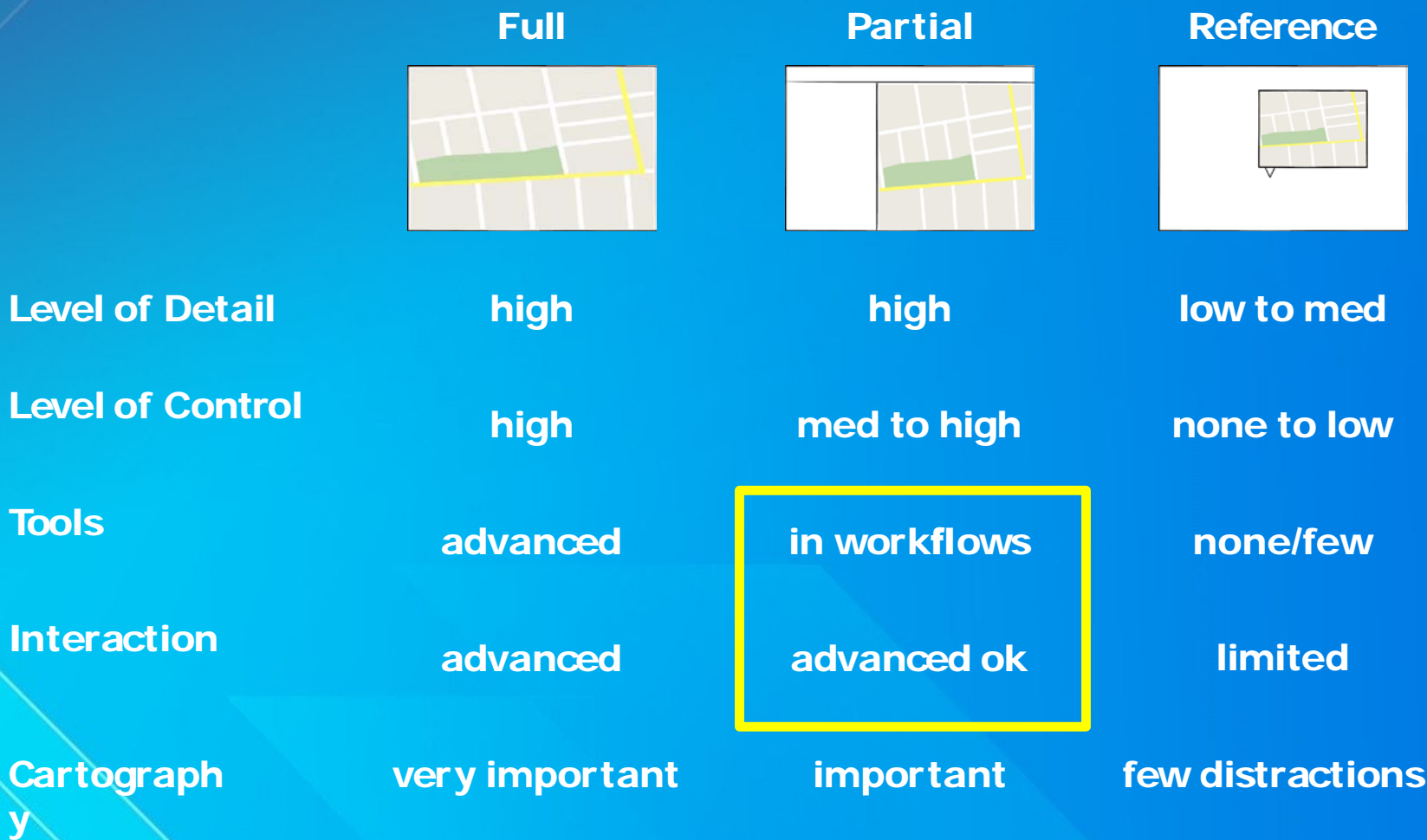

# Provide Navigation

## 10% of time is spent on navigation from one point to another

### Unified Search

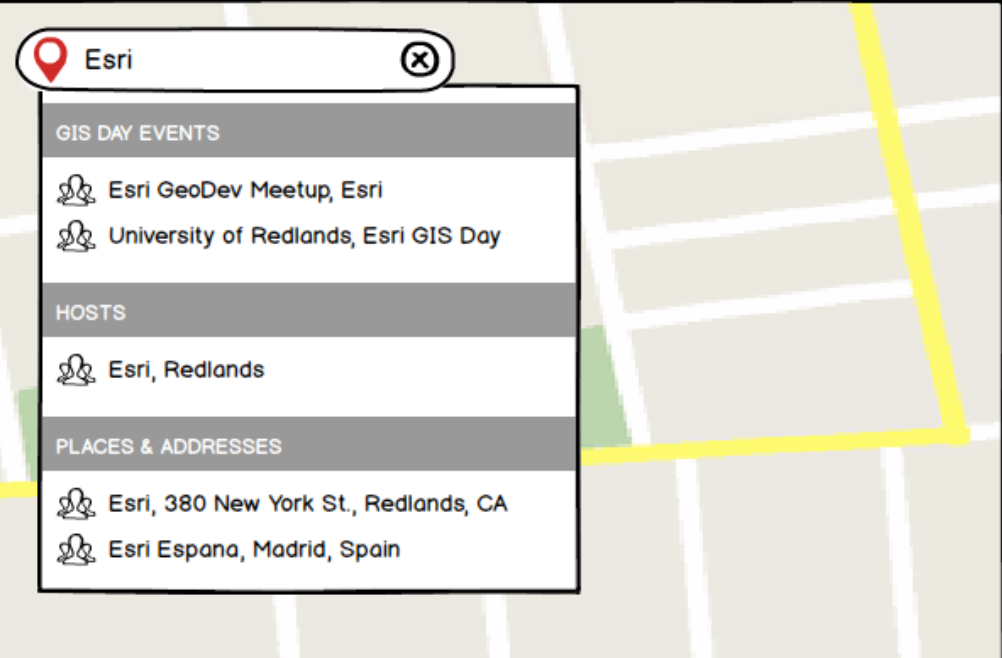

#### Problem:

Aggregate different data sources into one disambiguated set of search results.

[http://www.designingmapinterfaces.com/patterns/uni](http://www.designingmapinterfaces.com/patterns/uni%EF%AC%81ed-search/)fied-search/

## Unified Search

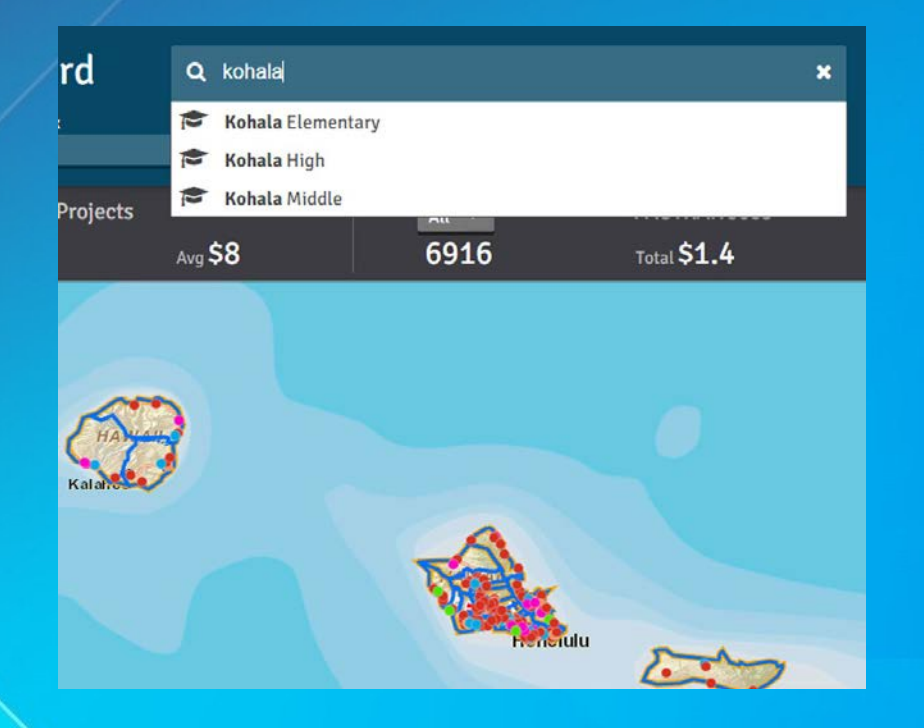

#### Solution:

- o Provide single input field that allow searching multiple sources
- o Indicate source or nature
- o Show meaningful results
- o Remove duplicates and order by relevance

## Browse Geographies

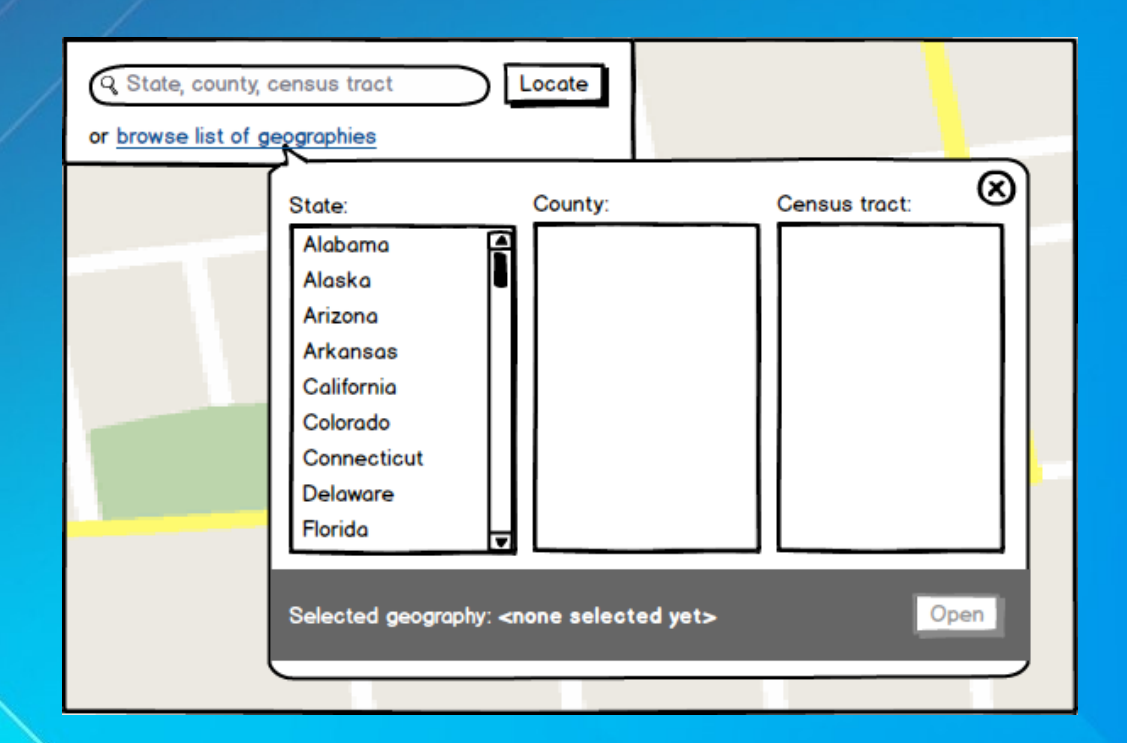

#### Problem:

Users want to explore places or locations but don't know exactly what they are looking for.

## Browse Geographies

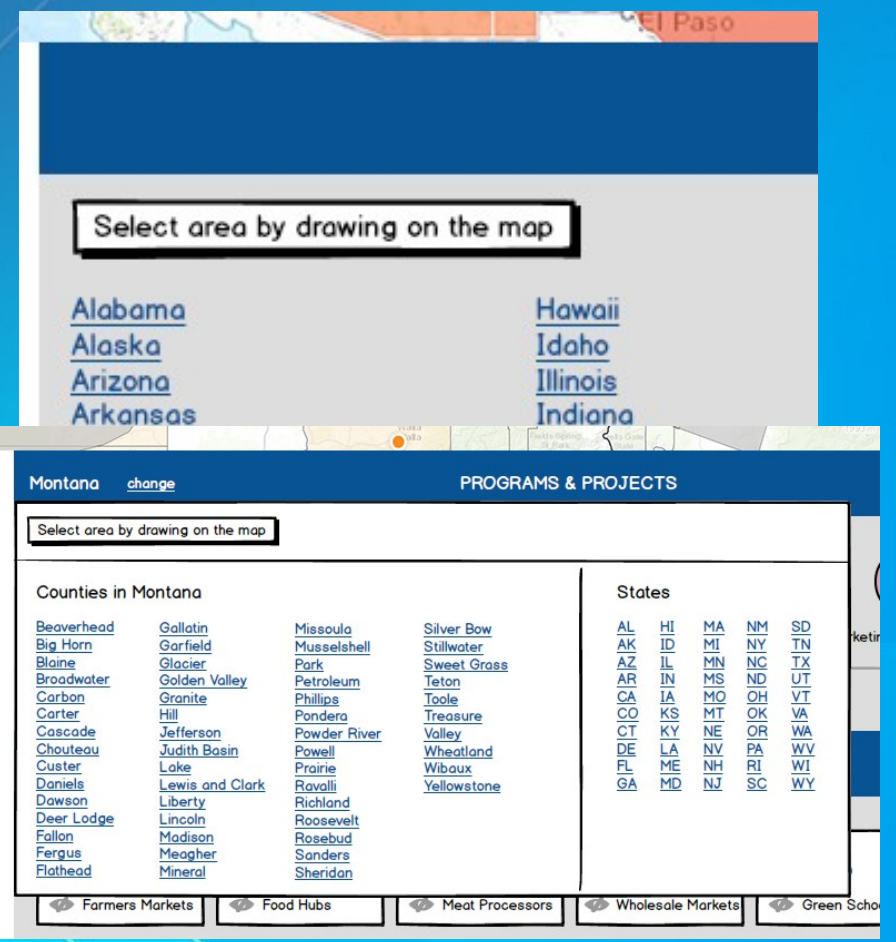

#### Solution:

- $\bigcirc$ Let users browse hierarchically structured data
- <sup>o</sup> Start simple
- o Sort alphabetically
- o Show all options if possible

## Navigation Patterns

- o Location Finder / Geolocate / Unified Search
- o Browse Geographies
- Bookmarks / Placemarks
- o Home Button
- o Overview Map

# Today's Problem